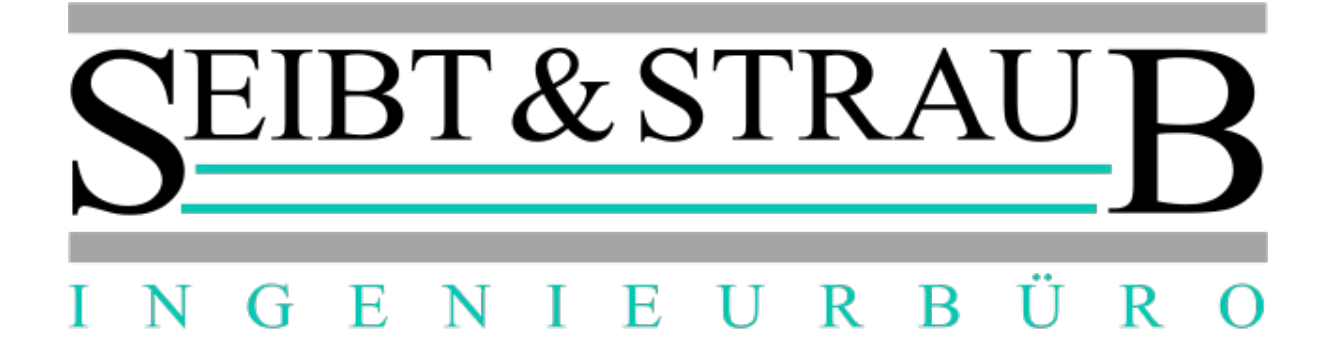

# **Integration S - Box-System an Daimler Display (E-Klasse) und Terminal Display**

*Bedienungsanleitung*

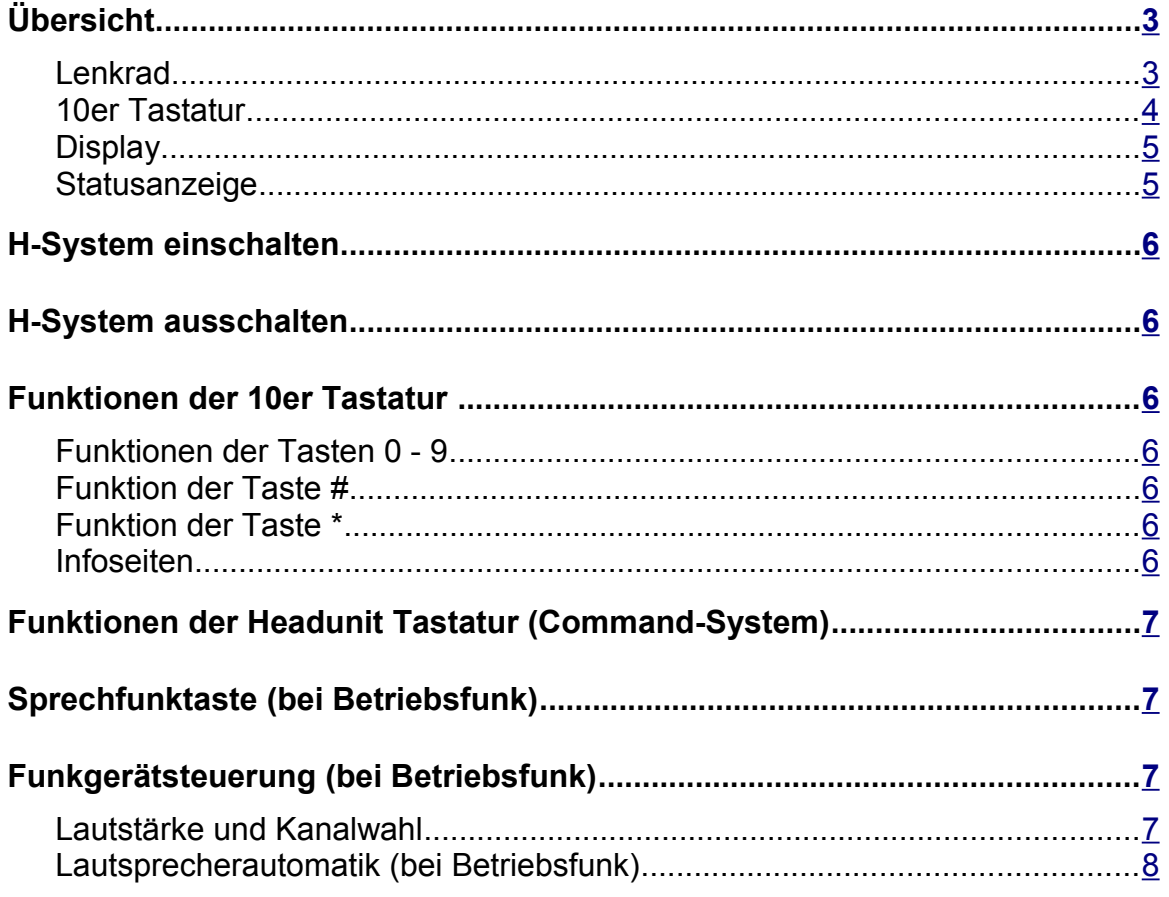

Die Kenntnis der installationsspezifischen Bedienungsanleitung des Datcom 80-3 wird vorausgesetzt.<br>Die Beschreibung der Tastenfunktionen beschränkt sich ausschließlich auf den Datenfunk- und<br>Sprechfunkkontext (Displayübers

# <span id="page-2-0"></span>**Übersicht**

#### <span id="page-2-1"></span>*Lenkrad*

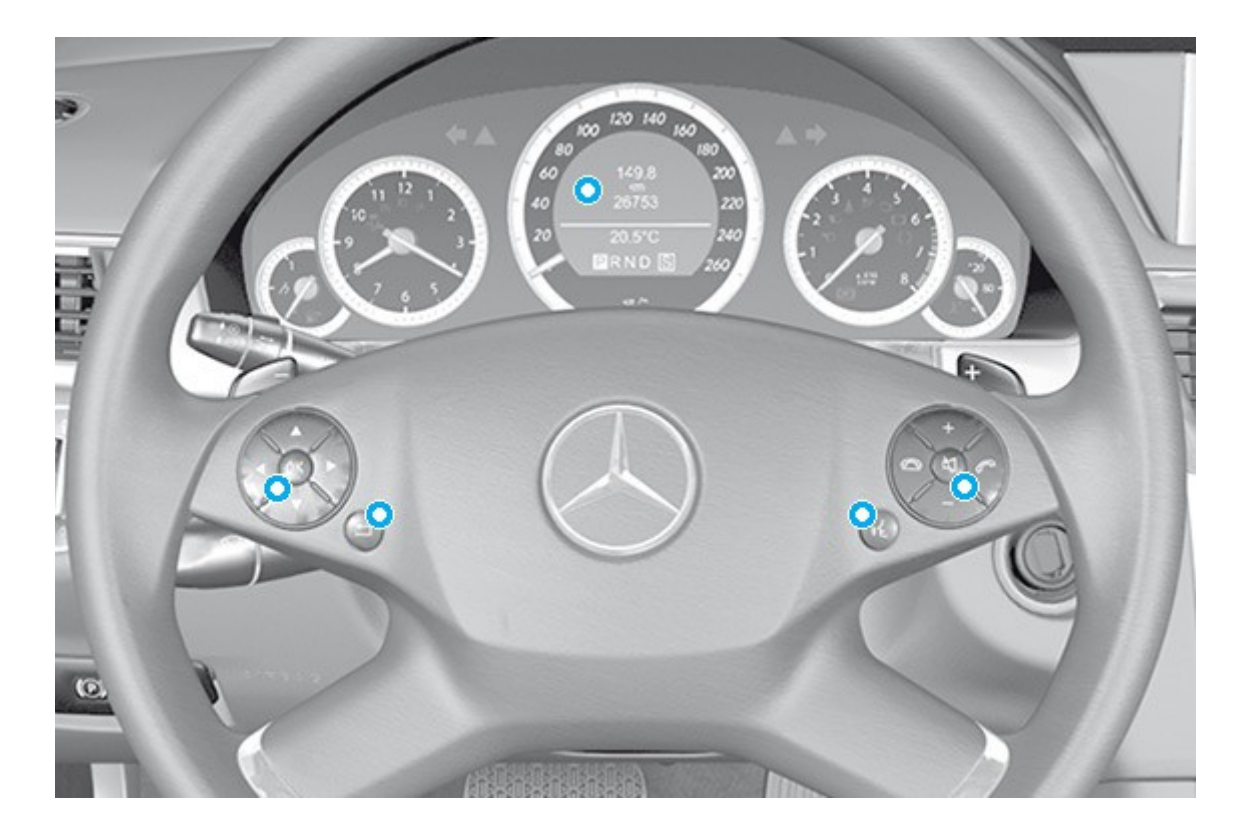

#### **Displaykontext**

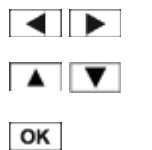

Zeile für Menü aufrufen und Menü wählen

Display zeilenweise nach oben bzw. nach unten blättern Angebot Beep ein/aus stellen

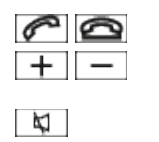

- S-Box einschalten. Durch die letzten fünf Meldungen blättern **kurz drücken:** Tastatur anfordern, 2x drücken Angebot Beep einstellen **lang drücken:** S-Box ausschalten

#### <span id="page-3-0"></span>*10er Tastatur*

**10er Tastatur:** Belegung der Funktionen wie beim 80-3er Display (s.h. Datcom Handbuch)

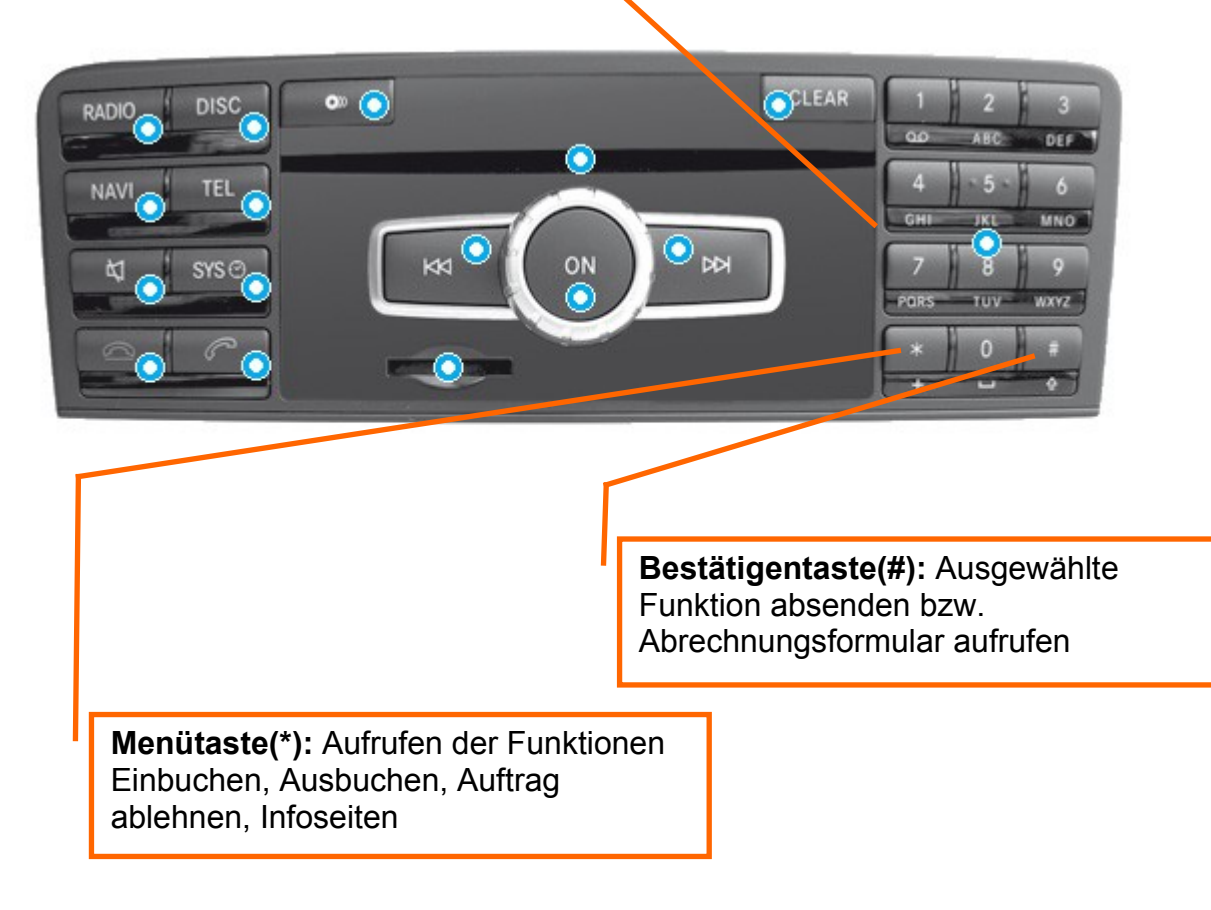

#### <span id="page-4-1"></span>*Display*

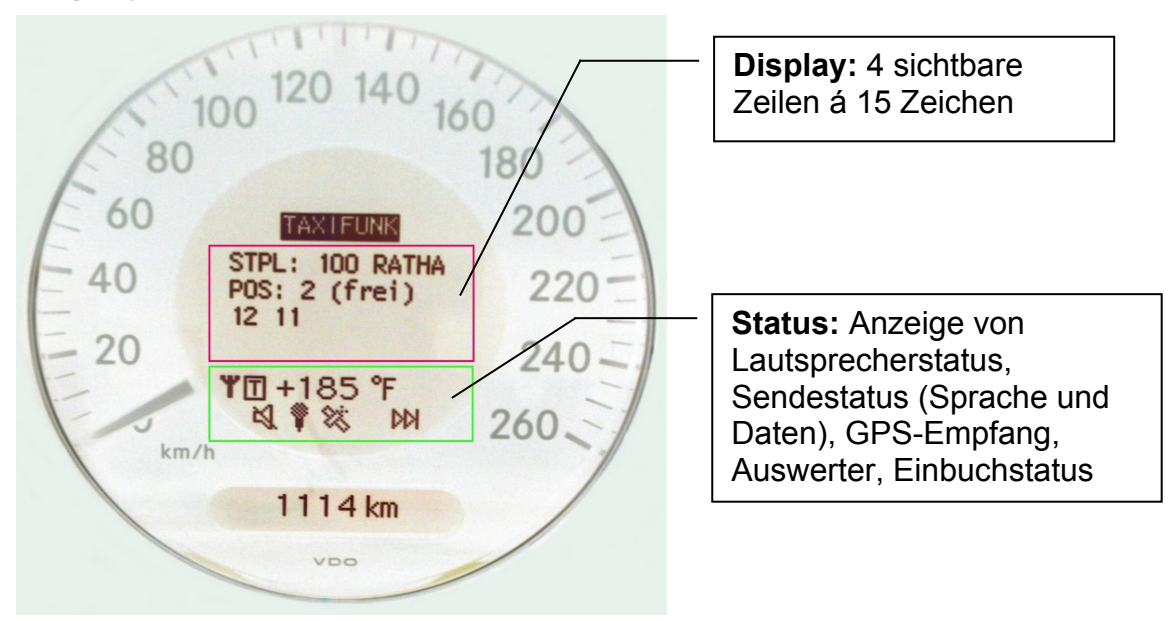

#### <span id="page-4-0"></span>*Statusanzeige*

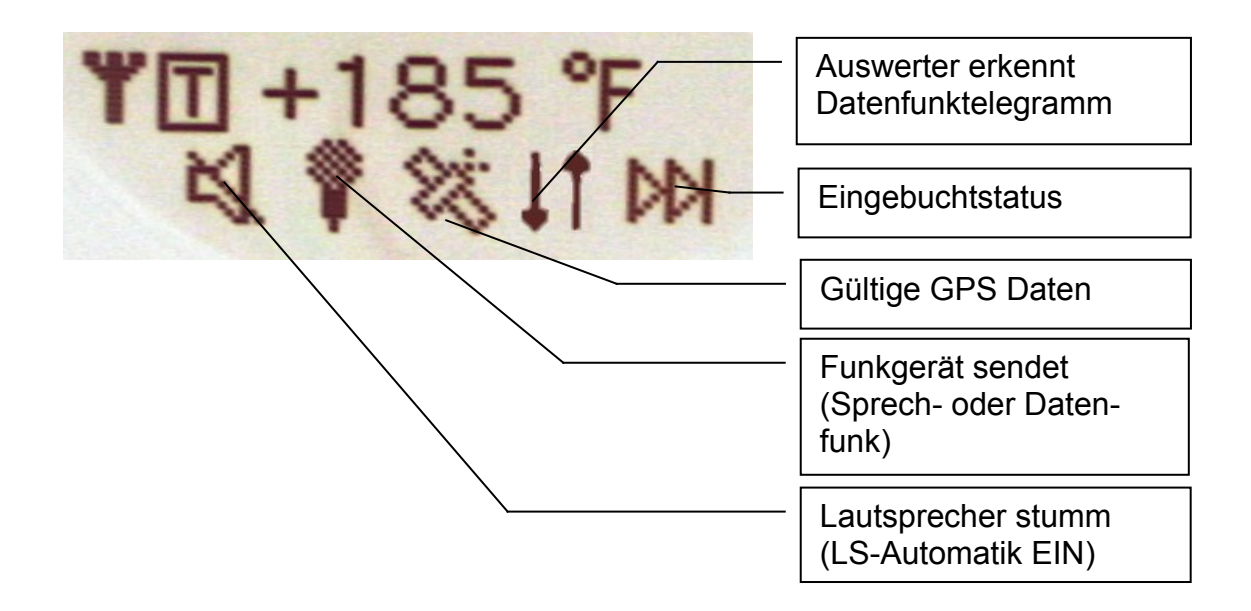

# <span id="page-5-6"></span>**H-System einschalten**

s.h. Anleitung Mercedes S. 31.

In Datenfunksystemen erscheint die Einschaltmeldung und danach der Text KEINE AUFTRAEGE im Display.

In reinen Sprechfunksystemen erscheint im Display das Menü zur Funkgerätesteuerung (Kanalwahl und Lautstärke).

### <span id="page-5-5"></span>**H-System ausschalten**

Drücken Sie die Taste **[4]** länger als 10 Sekunden, um das H-System auszuschalten.

### <span id="page-5-4"></span>**Funktionen der 10er Tastatur**

#### <span id="page-5-3"></span>*Funktionen der Tasten 0 - 9*

Die gewohnten Funktionen (Pause, Briefkasten, etc.) befinden sich auf denselben Zifferntasten wie auf den bisher verwendeten 80-3er Datcoms. Die Taste zum Senden der ausgewählten Funktion ist die Taste # (unten rechts) auf der 10er Tastatur. Zum Abbrechen einer angewählten Funktion ist die Taste \* (links unten) auf der 10er Tastatur.

#### <span id="page-5-2"></span>*Funktion der Taste #*

Die Taste # dient als Bestätigungstaste (Übertragen der ausgewählten Funktion zur Zentrale) und zum Aufrufen des Abrechnungsdialogs, wenn keine Funktion ausgewählt ist.

#### <span id="page-5-1"></span>*Funktion der Taste \**

Ist eine Funktion ausgewählt, dann wird mit der Taste \* die begonnene Aktion abgebrochen. Ist keine Funktion ausgewählt, wird mit der Taste \* ein Menü auf dem Display eingeblendet, in dem die Funktionen Ausbuchen, Einbuchen, Auftrag ablehnen und Info ausgewählt werden können.

Die weitergehende Bedienung der Funktionen (ausser Info) entspricht der Bedienung an den bekannten 80-3er Datcoms.

#### <span id="page-5-0"></span>*Infoseiten*

Wird mit der Taste \* die Funktion Info ausgewählt, erscheint die erste Infoseite. Durch wiederholtes Drücken der Taste # wird auf die zweite, dritte, vierte Infoseite weiter geschaltet. Mit den Tasten  $\Diamond$  und  $\Diamond$  kann durch die Infoseiten zeilenweise geblättert werden. Die Infoseiten können mit der Taste \* abgebrochen werden.

## <span id="page-6-3"></span>**Funktionen der Headunit Tastatur (Command-System)**

Die Funktionen der Headunit-Tastatur entspricht der Tastatur. Jedoch muss die Headunit-Tastatur vom Command-System angefordert werden,da die Tastatur auch von andernen Komponenten (Radio, Telefon) verwendet wird. Die Anforderung erfolgt mit der Lenkradtaste  $\boxed{N}$ . Nach der Anforderung steht die Headunit Tastatur ca. 5 Sekunden bis zum ersten Tastendruck bereit.

### <span id="page-6-2"></span>**Sprechfunktaste (bei Betriebsfunk)**

Als Sprechfunktaste kann die Taste am Lenkrad oder die Tastschalter an der Mittelkonsole verwendet werden.

Bei GPS gestützten Datenfunksystemen wird ggf. das Funkgerät auf den Sprechkanal geschaltet und erst nach Ablauf der eingestellten Sprechzeit wieder auf den Datenfunkkanal.

Bei Sprechfunk oder Datenfunk ohne GPS wird der am Funkgerät eingestellte Funkkanal verwendet.

**Tastschalter** 

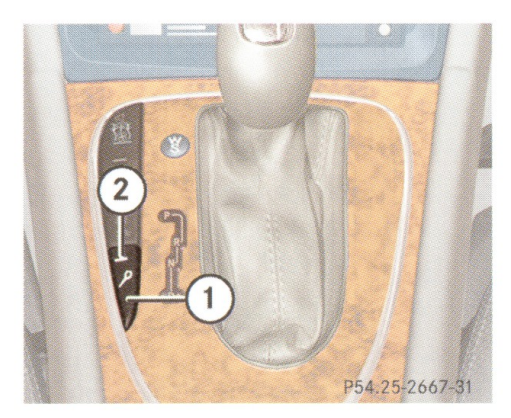

1 Sprechen 2 Kontrollleuchte

Ob und wie lange das Autoradio

stummgeschaltet wird, hängt von der Einstellung der H-System Parameter und der Integration des Autoradios ab.

# <span id="page-6-1"></span>**Funkgerätsteuerung (bei Betriebsfunk)**

#### <span id="page-6-0"></span>*Lautstärke und Kanalwahl*

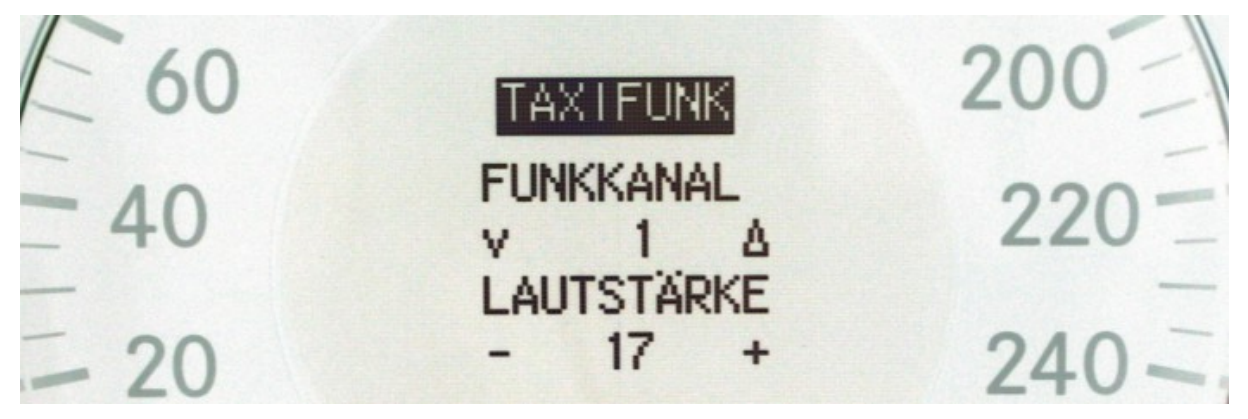

Bei Datenfunksystemen wird das Menü zur Steuerung des Funkgerätes mit der Taste eingeschaltet. Reine Sprechfunksysteme befinden sich immer im Menü zur Funkgerätsteuerung. Mit den Tasten  $\Diamond$  und  $\Diamond$  wird der Funkkanal eingestellt

(bei GPS gestützten Datenfunksystemen nur, wenn die Lautsprecherautomatik abgeschaltet ist). Mit den Tasten **und Wird die Lautstärke eingestellt**.

#### <span id="page-7-0"></span>*Lautsprecherautomatik (bei Betriebsfunk)*

Wird im Menü zur Steuerung des Funkgerätes nochmals die Taste **stellige Gunden** gedrückt, dann kann die Lautsprecherautomatik manuell ein- und ausgeschaltet werden. In der Anzeige erscheint LAUTSPR. AUTOM1. Mit den Tasten 4 und V kann nun die Anzeige zwischen 0 und 1 hin und her geschaltet werden. Der aktuelle Lautsprecherstatus wird in der Statusanzeige durch das Symbol **N** angezeigt. Die Einstellung der Lautsprecherautomatik wird durch die Taste beendet.